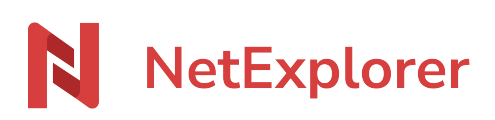

[Knowledgebase](https://support.netexplorer.fr/en-US/kb) > [NetExplorer Web Platform](https://support.netexplorer.fr/en-US/kb/plateforme-web-netexplorer) > [Issues and solutions](https://support.netexplorer.fr/en-US/kb/probl-mes-et-solutions) >  $L$ 'utilisateur n'a pas [reçu de notification suite à un dépôt](https://support.netexplorer.fr/en-US/kb/articles/l-utilisateur-n-a-pas-re-u-de-notification-suite-un-d-p-t)

L'utilisateur n'a pas reçu de notification suite à un dépôt Guilhem VERGON - 2024-08-02 - [Issues and solutions](https://support.netexplorer.fr/en-US/kb/probl-mes-et-solutions)

## **L'utilisateur n'a pas reçu de notifications suite à un dépôt**

## Absence des mails de notifications

Les utilisateurs d'un dossier ne reçoivent pas les notifications pour les avertir que des fichiers ont été déposés/modifiés. Les autres notifications (accusé de téléchargement, identifiants d'accès,...) ne sont pas réceptionnés également.

Deux vérifications s'imposent:

- 1. Vérifiez que les **adresses mails saisies sur la plateforme soient correctes.**
- 2. Consultez les **courriers indésirables** ou les **spams** de vos messageries mails.

Si vous ne trouvez rien d'anormal, il se peut que l'**enregistrement SPF de votre nom de domaine** n'autorise pas les serveurs de NetExplorer à envoyer des mails en votre nom.

Pour cela, il convient de vérifier sur la plateforme l'adresse mail par défaut pour l'envoi des messages.

- Dans la rubrique **Configuration**, onglet **SMTP**, recherchez la ligne **defaut\_sender**. L'adresse mail n'est pas visible par défaut et si vous avez laissé la configuration d'origine (smtp NetExplorer). Par conséquent les emails partent depuis l'adresse **web@netexplorer-mailer.com.**
- Si vous avez paramétré un SMTP personnalisé, dans la rubrique **Configuration**, onglet **Emails**, recherchez la ligne **always\_defaut\_sender**. Cette option doit être activée.
- **Sauvegardez > Pensez à tester et sauvegarder vos paramètres.**
	- ➔ Cette manipulation devrait permettre à vos utilisateurs de recevoir les notifications automatiques.
- Pour plus de détails, rendez-vous sur la page [Expéditeur par défaut des notifications](https://support.netexplorer.fr/kb/articles/exp-diteur-par-d-faut-des-notifications)

Un utilisateur n'a pas reçu de notification par mail lors de dépôts de fichiers

Un utilisateur se plaint de ne pas avoir réceptionné une notification alors que des fichiers ont été déposés.

Il convient de vérifier les évènements de votre plateforme relatifs à ce dossier via les filtres

## **[Type d'objet]** et **[Action]**.

Lors d'**un ajout de documents** dans un dossier avec des alertes mails, vous allez retrouver **TROIS évènements**:

- **[FICHIER]** pour indiquer qu'il y a bien eu un ajout de documents.
- **[ALERTE]** avec SEND: Alerte ... pour préciser qu'il y a bien une alerte mail paramétrée sur le dossier.
- **[EMAIL]** avec SEND: Email notification ....: pour préciser que le mail d'alerte a bien été expédié.

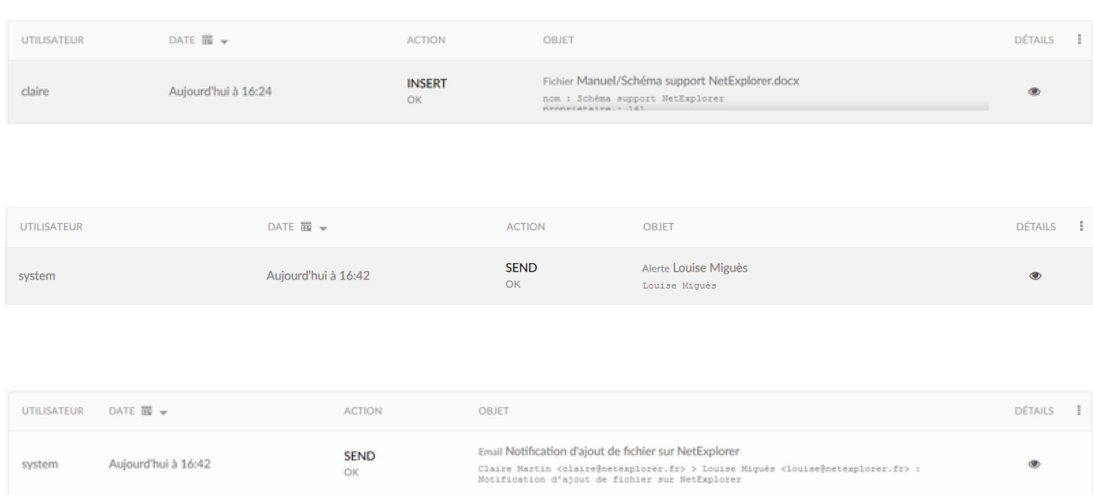

Voici les résultats que vous devez obtenir:

Si vous avez ces 3 évènements réunis, alors, votre notification a été expédiée. Si malgré ça vous n'avez pas eu votre mail, pensez à vérifier vos **courriers indésirables** ou **SPAM** et indiquez que le destinataire est sûr.

Remarques

A - Un utilisateur doit avoir *au minimum le droit de LIRE* sur le dossier *& avoir une alerte mail* paramétrée.

B - Lorsqu'un utilisateur dépose un document, il faut savoir que l'expédition de l'alerte mail n'est pas instantanée.

Il y a un temps de traitement qui varie de 5 à 40 mn couplé avec la durée paramétrée sur votre plateforme sur l'option time email (Configuration/Email).

Attention, si pendant ce laps de temps, le **fichier a été supprimé**, l'email ne sera pas envoyé car il y a une vérification de son existence dans le dossier.

C - Lorsque vous recherchez un évènement ALERTE ou EMAIL il n'est pas nécessaire d'utiliser un Mot clé dans vos filtrages.

D - Pour rechercher dans les évènements la liste des emails envoyés à un utilisateur vous pouvez effectuer la recherche suivante:

Dans le champ **Mots-clés** insérez l'adresse mail de votre utilisateur

En faisant  $\frac{1}{2}$  Filtres  $\frac{1}{2}$  a plateforme va vous ressortir la liste des mails expédiés à votre utilisateur.

E - l'encryption STARTTLS n'est pas nativement supportée pour les SMTP personnalisés utilisant les adresses microsoft.

Il faut donc ajouter "TLS" dans le champ smtp\_secure

smtp\_secure tls Mode de sécurisation de la connexion (ssl, tls ou vide).

Consulter cette page pour plus de détails sur les adresses utilisant ce type d'encryption > [https://support.microsoft.com/en-us/office/pop-imap-and-smtp-settings-8361e398-8af4-4e9](https://support.microsoft.com/en-us/office/pop-imap-and-smtp-settings-8361e398-8af4-4e97-b147-6c6c4ac95353) [7-b147-6c6c4ac95353](https://support.microsoft.com/en-us/office/pop-imap-and-smtp-settings-8361e398-8af4-4e97-b147-6c6c4ac95353)